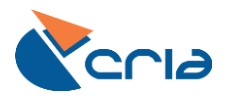

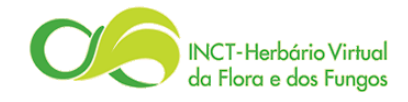

# TUTORIAL PARA EXTRAÇÃO DOS DADOS NO FORMATO DARWINCORE

REDE *SPECIES*LINK

Campinas – São Paulo Data: 22/10/2019

### **OBJETIVO**

Tutorial desenvolvido pelo CRIA, a fim de auxiliar a coleção que utiliza o software Brahms versão 7.9.14 a configurar e extrair os dados no formato Darwin Core para serem enviados à rede *species*Link.

Para a criação deste, foi utilizada a versão 7.9.14 do Brahms juntamente com a base de dados **"Leucaena"** disponível para download no site do Brahms[:](http://www.brahmsonline.com.br/) [http://www.brahmsonline.com.br](http://www.brahmsonline.com.br/)

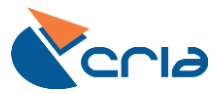

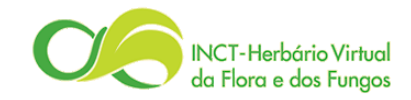

## **CONFIGURAÇÃO DO BRAHMS 7.9.14**

Antes do início da utilização do software é necessário configurá-lo de acordo com as necessidades da coleção. Abaixo segue as principais configurações que devem ser realizadas.

#### **Não é necessário repetir as configurações listadas a cada nova extração dos dados, uma vez o Brahms configurado, inicie o procedimento a partir do tópico de Extração dos Dados (Dwc).**

#### *ALTERAR IDIOMA*

Este tutorial foi desenvolvido usando como base, o software Brahms em português. Siga as instruções para alterar o idioma para português, caso esteja usando a versão em outra língua.

Clique em *"Utilities",* seguido de *"System Language"* e por fim selecione *"Portuguese"*  conforme ilustrado abaixo.

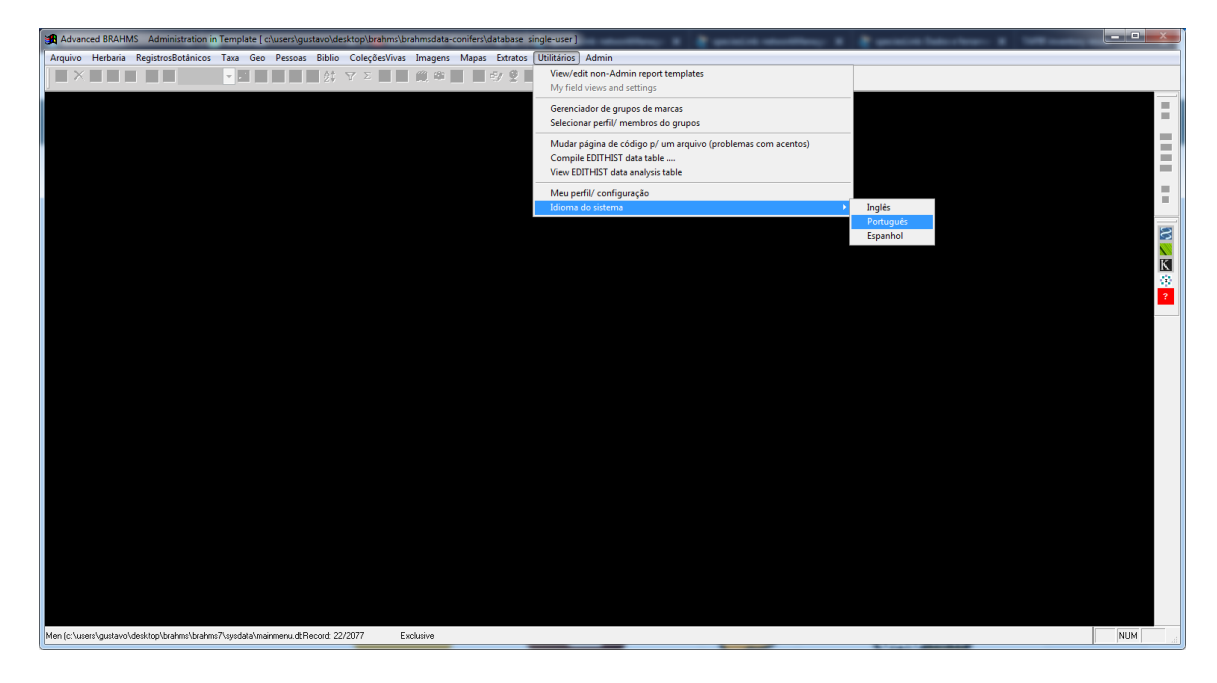

#### *PADRONIZAÇÃO DE DATAS*

A seguir será ilustrado o processo para padronização das datas, onde depois de realizado o extrato possuirá o formato DD/MM/YYYY.

Clique em *"Admin"* no menu, em seguida no submenu *"Configuração do projeto"*, uma nova janela será aberta, onde deve-se clicar na aba *"Dates"* e selecionar DDMMYYYY (British/French) na caixa *"Numeric format display mode"* e ainda marcar a opção "Use DD/MM/YYYY, como mostra a figura.

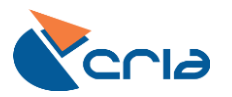

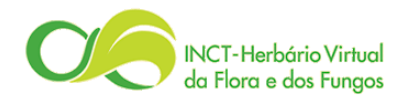

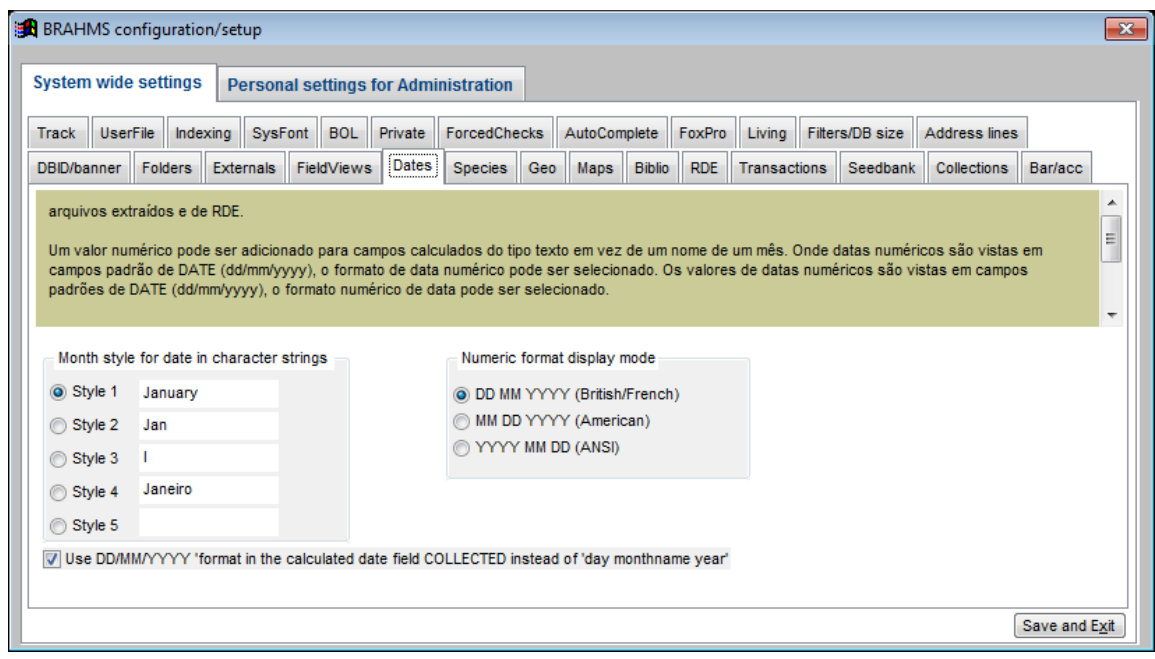

#### *COORDENADAS GEOGRÁFICAS*

Mude para a aba *"Maps",* no campo *"Default Lat/Long storage units"* selecione o padrão utilizado pela coleção, escolha **DMS** para o formato grau, minuto e segundo ou **DM** para o formato grau decimal.

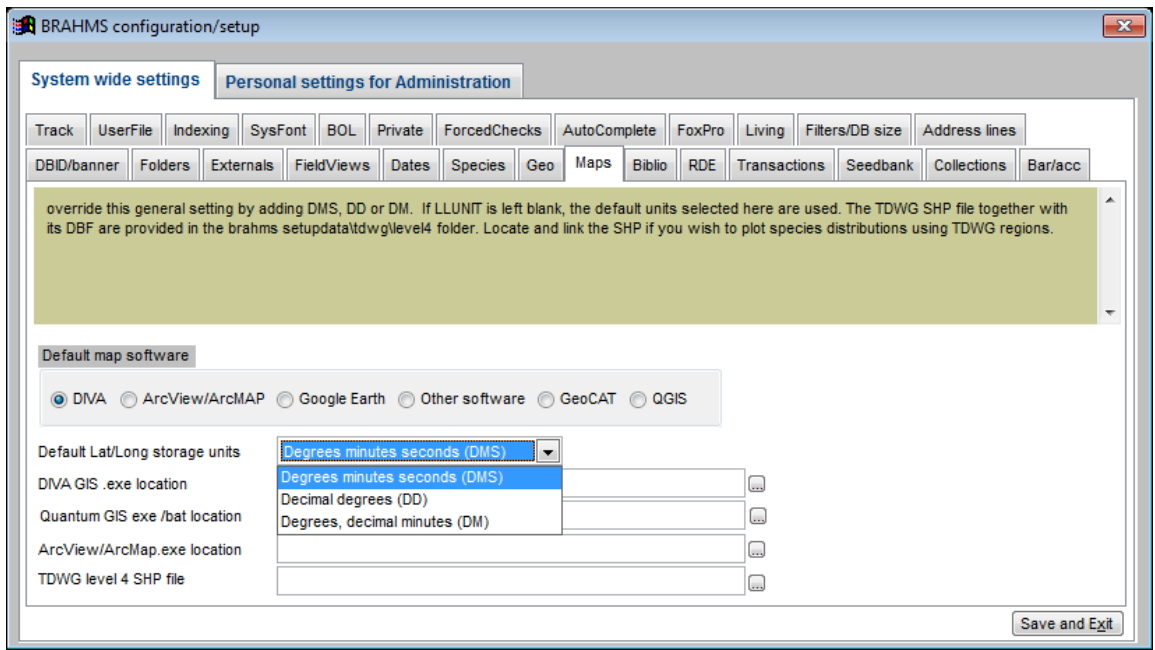

Exemplos de coordenadas: **DMS** = 47W04'34'' / **DM** = -47.076111

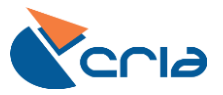

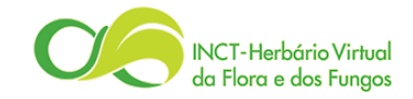

#### *CONFIGURAÇÃO DO ARQUIVO A SER EXTRAÍDO*

Na mesma janela, mude para a aba *"Personal setting for administration"* em seguida vá para a aba *"Extract files"*. Em *"Country name format"* marque a opção Portuguese. Em *"Format specimen data to SPECDETAIL memo"* marque as opções conforme ilustração abaixo:

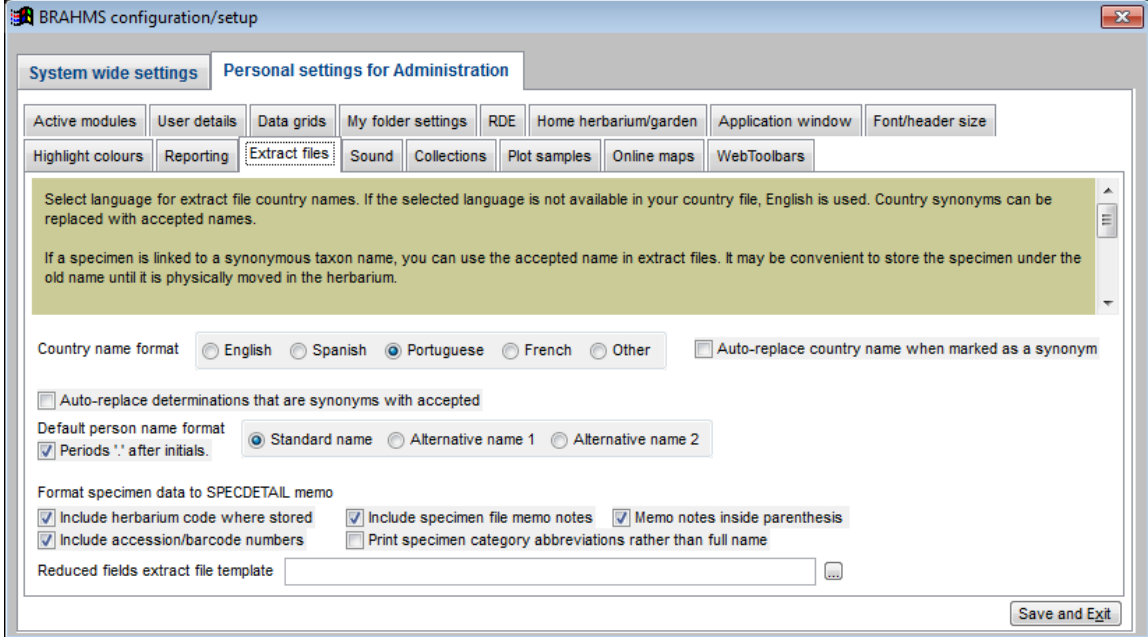

Em seguida clique no botão *"Save and Exit"*.

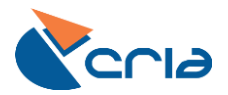

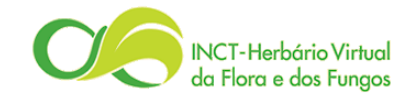

## **EXTRAÇÃO DOS DADOS (DWC)**

No menu principal, na aba *"Admin"*, no submenu *"XML/Darwin/CRIA/Naturalis export options"* escolha a opção *"CRIA data transfers (DBF Darwin Core format)..."*

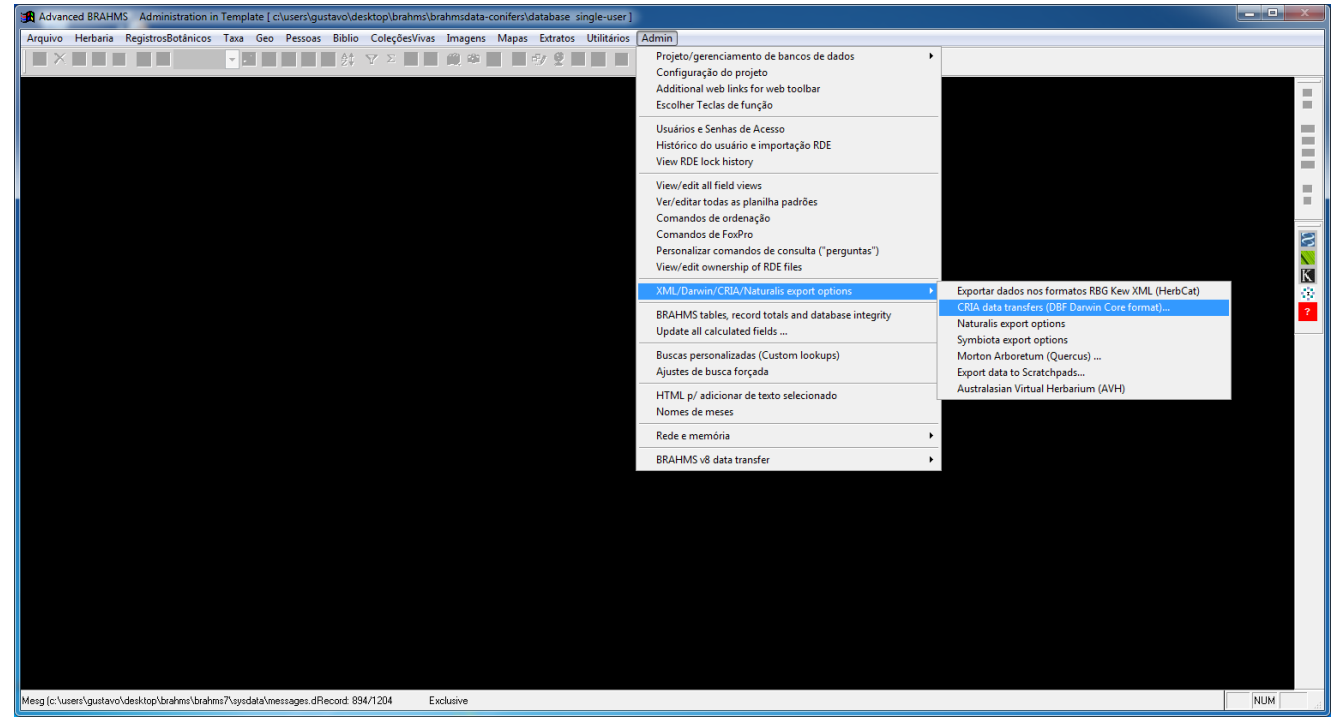

Feito isso, na nova janela clique no botão *"..."* e selecione onde o arquivo gerado deve ser salvo. Recomenda-se salvar no diretório *"mysavedfiles"* do projeto, porém não é obrigatório. Marque a opção *"All specimens"* e ainda as opções conforme ilustra a figura abaixo, lembrando que na opção *"Restrict to specimens held at my herbarium:"* deve-se escolher o herbário que deseja extrair os dados, neste exemplo estamos usando o K.

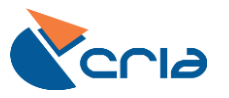

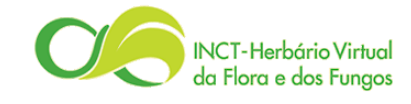

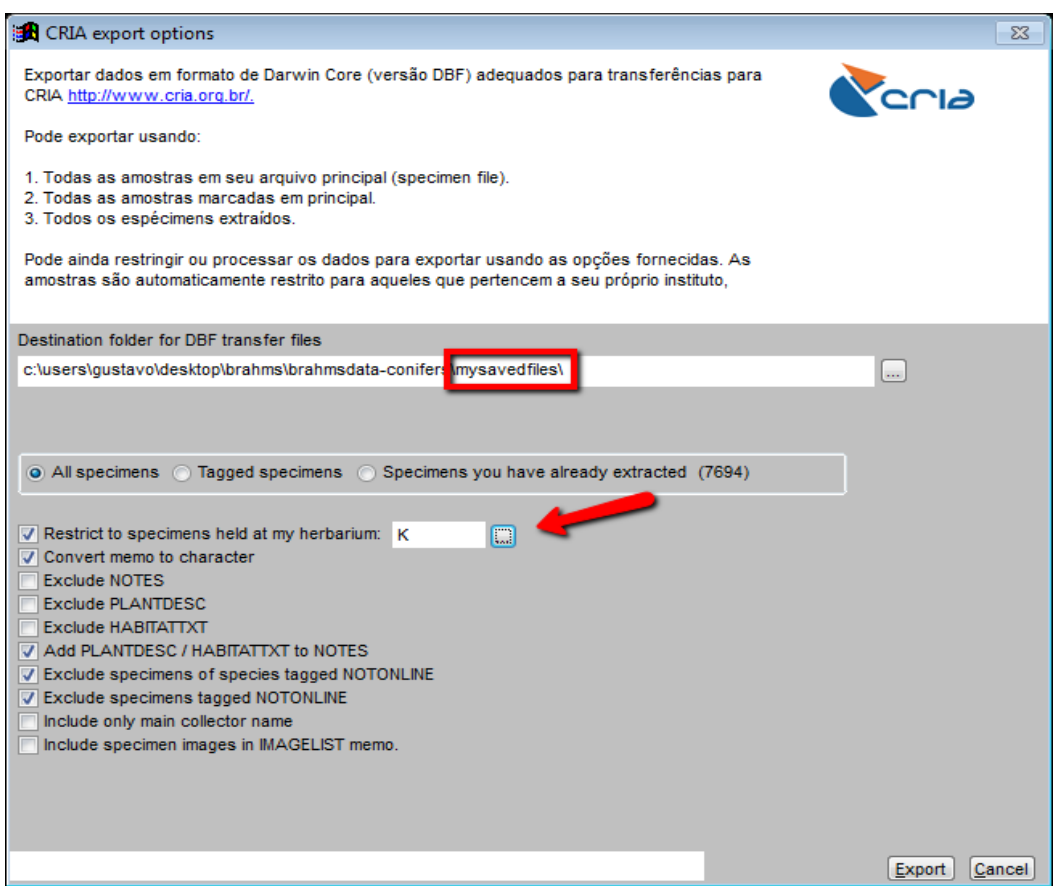

Fica a critério de a coleção marcar a opção *"Include only main collector name", "Exclude specimens of species tagged NOTONLINE" e "Exclude specimens tagged NOTONLINE"*.

Marcando o primeiro serão exportados somente os coletores principais, deixando de lado os adicionais. Os dois últimos são utilizados para a não exportação de dados sensíveis.

Concluída as etapas clique no botão *"Export"*, feche o Brahms, inicie o *sp*Linker e clique no botão *"Atualizar servidor".* 

**Levando em conta os possíveis filtros de dados sensíveis, verifique se o número de registros que está sendo enviado condiz com o acervo da coleção.**